## CAJA NOTARIAL

## Gestiones on line para consultas y autorización de prácticas

Ingresar a: http://sistemas.cajanotarialcba.com.ar/consulta.asp

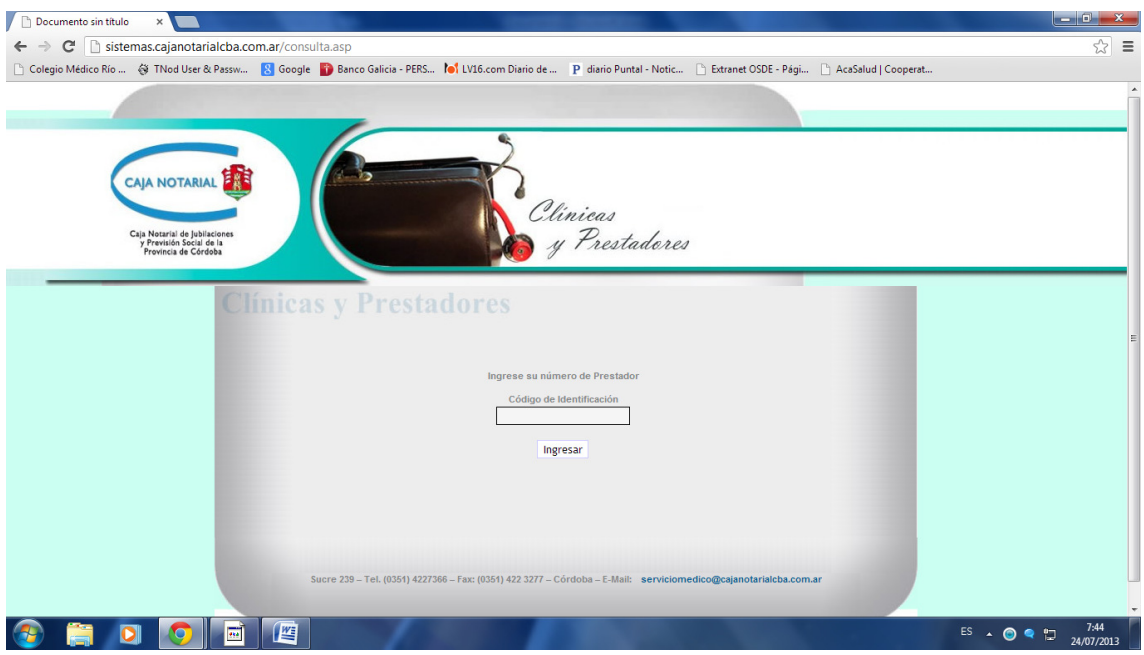

Como código de identificación deberá ingresar el número de C.U.I.T. del Colegio Médico Regional de Río Cuarto (30542768408) e INGRESAR.

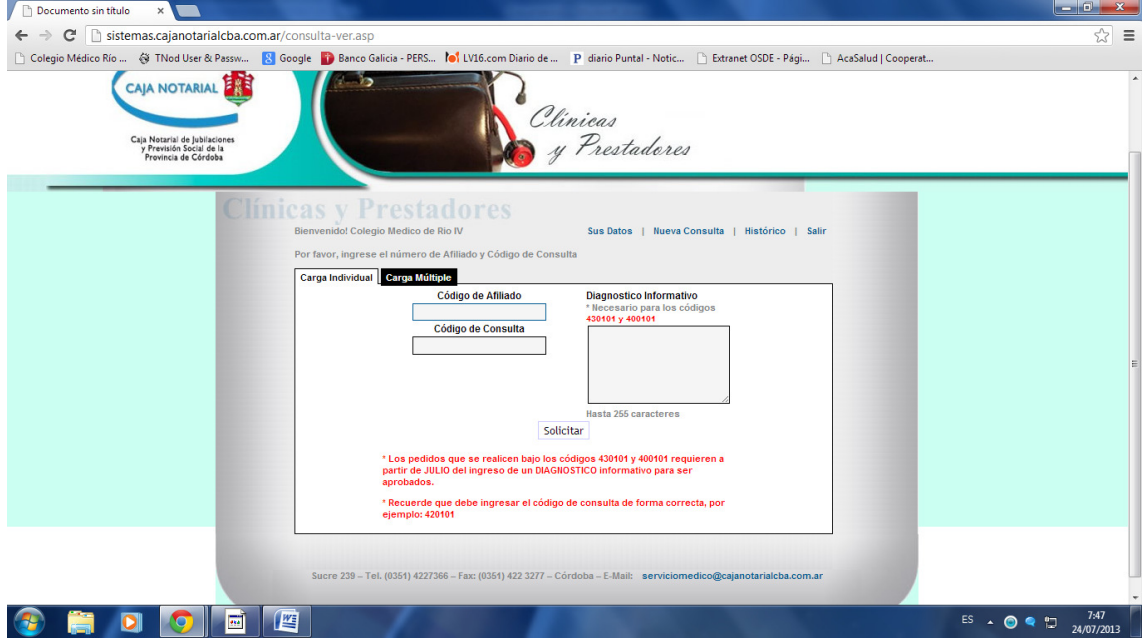

Elegir CARGA MÚLTIPLE y luego completar los datos requeridos:

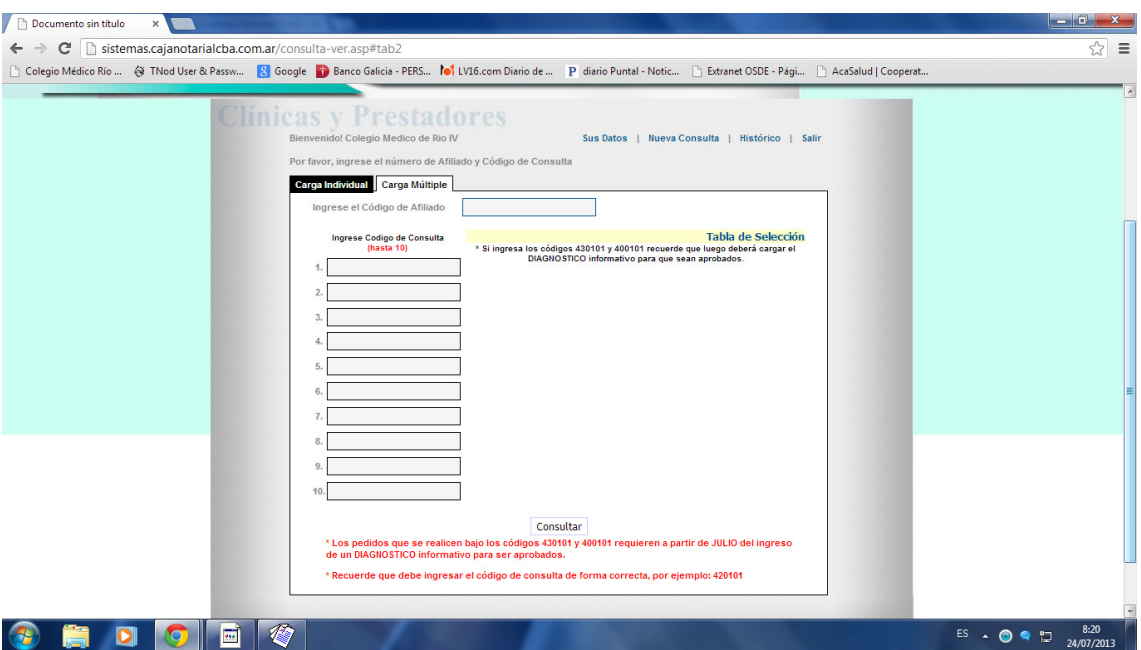

CÓDIGO DE AFILIADO: este campo deberá constar de 9 dígitos obligatoriamente.

CÓDIGO DE CONSULTA: allí ingresando un posible número de práctica o consulta se abrirá una lista en TABLA DE SELECCIÓN de donde podrá elegir lo que corresponda.

Clickear CONSULTAR y esa pantalla se imprime y se completa con los requerimientos comunes (en caso de consulta fecha de atención, diagnóstico, firma del afiliado y firma y sello médico; y para las prácticas iguales requisitos adjuntando el informe correspondiente).